# An Easy Reference for OLE Automation

## **Applies to:**

ABAP, OLE Word Excel Serdar Simsekler

### **Summary**

An easy reference for OLE automation in ABAP. The document explains basics for dealing with Microsoft Word and Microsoft Excel documents via ABAP, and includes step-by-step explanations.

Author(s): Serdar Şimşekler Company: Ankara TURKEY Created on: 2004

### **Author Bio**

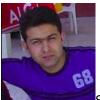

Serdar Şimşekler is an SAP application developer working for Havelsan Inc., Turkey. He has experience with ABAP program development. He is also studying for an M.A. degree at the department of philosophy at METU.

## **Table of Contents**

| An Easy Reference for OLE Automation                  | 1 |
|-------------------------------------------------------|---|
| Applies to:                                           | 1 |
| Summary                                               | 1 |
| Author Bio                                            | 1 |
| Table of Contents                                     | 2 |
| Purpose                                               | 2 |
| Prerequisites                                         | 2 |
| Basics                                                | 3 |
| Data Definitions                                      | 3 |
| Creating an OLE Object                                | 3 |
| Calling a Method of an Object                         | 3 |
| Setting a Property of an Object                       | 4 |
| Getting a Property of an Object                       | 4 |
| Freeing an Object                                     | 4 |
| NO FLUSH Addition                                     | 4 |
| Knowing About Methods and Properties of an OLE Object | 5 |
| A General Scheme for Integration with MS Word         | 6 |
| A General Scheme for Integration with MS Excel        | 2 |
| Conclusion                                            | 3 |
| Disclaimer and Liability Notice                       | 5 |

## Purpose

Purpose of this tutorial is to provide a step by step guide illustrating usage of OLE automation techniques within an ABAP program. It is recommended to use SAP DOI (Desktop Office Integration) for office integration since it standardizes the procedure, handles the integration by a structured and robust service. However, for some cases, developers need some simpler and more flexible way. This tutorial does not aim to dive into profound technical facts about the underlying technology. It does not cover all related details about the topic, either. But, this tutorial may be utilized as a quick reference-manual since it aims to draw a general scheme.

## **Prerequisites**

Obviously, a basic level ABAP programming skill is required to make use of this tutorial. Knowledge of the macro language of the application will be of great help and some knowledge about the OLE technology is recommended.

### **Basics**

Basically, utilizing OLE automation is achieved by creating OLE objects and calling their methods. Within ABAP, five basic statements are used for OLE automation. So, this first section will deal with those ABAP statements.

### **Data Definitions**

For each entity of the OLE object, there must be a variable holding handle data for it. These handle variables should be of the type "ole2\_object" which is defined in the type-pool "ole2". Hence, within your program you should include "ole2incl" which wraps the pool and then define your handle variables.

```
*--Include for OLE-enabling definitions
INCLUDE ole2incl .

*--Global variables
*--Variables to hold OLE object handles
DATA gs_word TYPE ole2_object .
....
```

### **Creating an OLE Object**

To create an OLE object, the ABAP statement "CREATE OBJECT" is used.

Its syntax is: CREATE OBJECT obj class.

Here, "obj" is the handle variable for the base object and "class" is the specific identifier for the corresponding application.

e.g. CREATE OBJECT gs\_word 'WORD.APPLICATION' .

If the creation is successful the value of "sy-subrc" becomes "0", otherwise it becomes some other value (i.e. "1", "2" or "3" with respect to the error type).

### Calling a Method of an Object

After creating an OLE object, it is possible to call its methods to execute its functionality. This is achieved by using the ABAP statement "CALL METHOD OF". You can also pass required parameters using this statement.

The syntax is: CALL METHOD OF obj m [= f] [EXPORTING p1 = f1 ... pn = fn] .

Here, "obj" is the object handle variable, "m" is the method name, "f" is the variable where the output of the method will be replaced and "pn = fn" assignments are used to pass parameters. The "EXPORTING..." part must be at the end of the statement. For the moment, parameter passing is done by giving their positions and the corresponding value.

e.g. CALL METHOD OF gs\_word 'Documents' = gs\_documents . CALL METHOD OF gs\_selection 'TypeText' EXPORTING #1 = ip\_text .

Successful method calls makes "sy-subrc" value "0", and unsuccessful cases make it some other value.

#### Setting a Property of an Object

To set a property of an OLE object, the ABAP statement "SET PROPERTY OF" is used.

The syntax is: SET PROPERTY OF obj p = f .

Here, "obj" is the object handle variable, "p" is the property name and "f" is the value to be assigned.

**<u>e.g.</u>** SET PROPERTY OF gs\_word 'Visible' = 1 .

Operation result status is indicated at the system variable "sy-subre"; "0" for successful operations and another value for erroneous cases.

#### Getting a Property of an Object

Getting the value of a property of an OLE object is obviously similar to setting it. For this, the ABAP statement "GET PROPERTY OF" is used.

The syntax is: GET PROPERTY OF obj p = f.

Here, "obj" is the object handle variable, "p" is the property name and "f" is the variable to which the value of the property is assigned.

e.g. GET PROPERTY OF gs\_view 'Type' = gv\_viewtype .

Again, operation result status is indicated at the system variable "sy-subrc"; "0" for successful operations and another value for erroneous cases.

#### **Freeing an Object**

Generally for performance issues, it is required to free the memory allocated for OLE objects. For this, the ABAP statement "FREE OBJECT" is used.

The syntax is: FREE OBJECT obj. where "obj" is the object handle variable.

#### **NO FLUSH Addition**

Normally, OLE statements are buffered by the ABAP processor and executed at the frontend collectively before the first statement which is not of OLE context. Using this addition prevents this and postpones the execution till just before the first non-OLE statement coming after an OLE statement without NO FLUSH addition.

### Knowing About Methods and Properties of an OLE Object

What a developer requires is generally to retrieve information about methods and properties that the OLE object bestows. Generally, it is a useful way to use the macro debugging of the application to figure out those. The relevant library of the application will also give useful information about these. What we require to figure out is the class chain whose instances we will create and make method calls. Recording and debugging a macro generally provides relevant object hierarchy to be called within the program.

Here is a simple VB code:

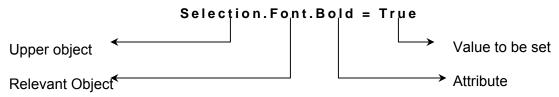

This line of macro code tells us that to set the attribute *bold* we must create OLE instances for *font* and *selection* and then set the property *bold* of *font* object.

So let's switch to ABAP and write relevant code:

Getting instance for font.

GET PROPERTY OF gs\_selection 'Font' = gs\_font .

Setting attribute bold

SET PROPERTY OF gs\_font 'Bold' = '1' .

Here, it is seen that to retrieve lower level instances we use "GET PROPERTY OF" statement. One will ask how to instantiate *selection* object which seems to be the topmost object although in the whole picture it is not. This object is reached following the class hierarchy from the root OLE object created for the application. This procedure is illustrated in code parts in following sections.

Here is another VB code line calling a method of an object:

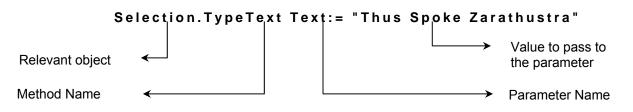

This VB code is adapted to ABAP as

CALL METHOD OF gs\_selection 'TypeText' EXPORTING #1 = 'Thus Spoke Zarathustra'.

### A General Scheme for Integration with MS Word

Now, it is time to build an application having integration with MS Word and using some of its basic features. So, let's define the outline for its task as;

- put a proper title
- write some text
- insert a table
- write a second snippet of text
- insert some identification text at the header
- set measurement unit for the document to 'CM'

To be clearer, the code will be written in a non-modular way which will repeat reusable parts. For your further works, you can modularize all these. For example, all functional codes may be written as subroutines to be collected in a subroutine pool altogether. Or a function group can be implemented. In fact, the best way is to develop a class to encapsulate all.

#### Step 1 → Data declarations

```
REPORT zole_tutor_example_ms_word .
 *--Include for OLE-enabling definitions
INCLUDE ole2incl .
 *--Global variables
 *--Variables to hold OLE object and entity handles
DATA gs_word TYPE ole2_object . "OLE object handle
DATA gs_documents TYPE ole2_object . "Documents
DATA gs_actdoc TYPE ole2_object . "Active document
DATA gs_application TYPE ole2_object . "Application
DATA gs_options TYPE ole2_object . "Application options
DATA gs_actwin TYPE ole2_object . "Active window
DATA qs_actpan TYPE ole2_object . "Active pane
DATA gs_view TYPE ole2_object . "View
DATA gs_selection TYPE ole2_object . "Selection
DATA gs_font TYPE ole2_object . "Font
DATA qs_parformat TYPE ole2_object . "Paragraph format
DATA gs_tables TYPE ole2_object . "Tables
DATA gs_range TYPE ole2_object . "Range handle for various ranges
DATA gs_table TYPE ole2_object . "One table
DATA qs_table_border TYPE ole2_object . "Table border
DATA qs_cell TYPE ole2_object . "One cell of a table
DATA gs_paragraph TYPE ole2_object . "Paragraph
DATA qv_pos(5) TYPE n . "Position information for table
SAP DEVELOPER NETWORK | SON.Sap.com
                                                 BUSINESS PROCESS EXPERT COMMUNITY | ppx.sap.com
```

### Code Part B.1 Data declarations

Step 2 → Creating the OLE object and get main entities to handle variables.

```
START-OF-SELECTION .
*--Creating OLE object handle variable
CREATE OBJECT gs_word 'WORD.APPLICATION' .
IF sy-subrc NE 0 .
```

```
MESSAGE s000(su) WITH 'Error while creating OLE object!'.
LEAVE PROGRAM .
ENDIF .
*--Setting object's visibility property
SET PROPERTY OF gs_word 'Visible' = '1' .
*--Opening a new document
GET PROPERTY OF gs_word 'Documents' = gs_documents .
```

Code Part B.2 Creating the OLE object

```
*--Setting the measurement unit
GET PROPERTY OF gs_application 'Options' = gs_options .
SET PROPERTY OF gs_options 'MeasurementUnit' = '1' . "CM
```

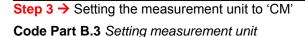

```
*--Getting handle for the selection which is here the character at the
*--cursor position
  GET PROPERTY OF gs_application 'Selection' = gs_selection .
  GET PROPERTY OF gs_selection 'Font' = gs_font .
  GET PROPERTY OF gs_selection 'ParagraphFormat' = gs_parformat .
*--Setting font attributes
  SET PROPERTY OF gs_font 'Name' = 'Arial' .
  SET PROPERTY OF gs_font 'Size' = '10' .
  SET PROPERTY OF gs_font 'Bold' = '0' . "Not bold
  SET PROPERTY OF gs_font 'Italic' = '1' . "Italic
  SET PROPERTY OF gs_font 'Underline' = '0' . "Not underlined
*--Setting paragraph format attribute
  SET PROPERTY OF gs_parformat 'Alignment' = '2' . "Right-justified
  CALL METHOD OF gs_selection 'TypeText'
    EXPORTING
      #1 = 'This is an OLE example!'.
*--Setting the view to the main document again
  SET PROPERTY OF gs_view 'SeekView' = '0' . "Main document view
```

**Step 4 →** Some header text

Code Part B.4 Setting header content

```
*--Reseting font attributes for the title
SET PROPERTY OF gs_font 'Name' = 'Times New Roman'.
SET PROPERTY OF gs_font 'Size' = '16'.
SET PROPERTY OF gs_font 'Bold' = '1'. "Bold
SET PROPERTY OF gs_font 'Italic' = '0'. "Not Italic
SET PROPERTY OF gs_font 'Underline' = '0'. "Not underlined
*--Setting paragraph format attribute
SET PROPERTY OF gs_parformat 'Alignment' = '1'. "Centered
CALL METHOD OF gs_selection 'TypeText'
EXPORTING
#1 = text-000.
*--Advancing cursor to the new line
CALL METHOD OF gs_selection 'TypeParagraph'.
SAP DEVELOPER NETWORK [ sdn.sap.com
```

### Step 5 → Writing the title

#### Code Part B.5 Writing the title

```
*--Reseting font attributes for ordinary text
SET PROPERTY OF gs_font 'Name' = 'Times New Roman'.
SET PROPERTY OF gs_font 'Size' = '12'.
SET PROPERTY OF gs_font 'Bold' = '0'. "Not bold
SET PROPERTY OF gs_font 'Italic' = '0'. "Not Italic
SET PROPERTY OF gs_font 'Underline' = '0'. "Not underlined
*--Setting paragraph format attribute
SET PROPERTY OF gs_selection 'TypeText'
EXPORTING
#1 = text-001.
*--Skip some lines
DO 4 TIMES .
CALL METHOD OF gs_selection 'TypeParagraph' .
ENDDO .
```

Step 6 → Writing some text

Code Part B.6 Writing some text

Step 7 → Inserting a table and filling some of its cells

```
*--Getting entity handles for the entities on the way
 GET PROPERTY OF gs_actdoc 'Tables' = gs_tables .
 GET PROPERTY OF gs_selection 'Range' = gs_range .
*--Adding a table with 3 rows and 2 columns
 CALL METHOD OF gs_tables 'Add' = gs_table
    EXPORTING
      #1 = gs_range " Handle for range entity
      #2 = '3' "Number of rows
      #3 = '2'. "Number of columns
*--Setting border attribute for the table
 GET PROPERTY OF gs_table 'Borders' = gs_table_border .
 SET PROPERTY OF gs_table_border 'Enable' = '1' . "With border
*--Filling the table with dummy data
*--Reseting font attributes for table content
 SET PROPERTY OF gs_font 'Name' = 'Garamond' .
 SET PROPERTY OF gs_font 'Size' = '11' .
 SET PROPERTY OF gs_font 'Bold' = '0' . "Not bold
 SET PROPERTY OF gs_font 'Italic' = '0' . "Not Italic
 SET PROPERTY OF gs_font 'Underline' = '0' . "Not underlined
*--Getting cell coordinates
 CALL METHOD OF gs_table 'Cell' = gs_cell
   EXPORTING
      #1 = '1' "first row
      #2 = '1'. "first column
```

```
*--Getting the range handle to write the text
GET PROPERTY OF gs_cell 'Range' = gs_range .
*--Filling the cell
SET PROPERTY OF gs_range 'Text' = 'OLE' .
*--Getting cell coordinates
CALL METHOD OF gs_table 'Cell' = gs_cell
EXPORTING
#1 = '3' "third row
#2 = '2'. "second column
```

Code Part B.7 Some table work

```
*--Reseting font attributes for ordinary text
SET PROPERTY OF gs_font 'Name' = 'Times New Roman'.
SET PROPERTY OF gs_font 'Size' = '12'.
SET PROPERTY OF gs_font 'Bold' = '0'. "Not bold
SET PROPERTY OF gs_font 'Italic' = '0'. "Not Italic
SET PROPERTY OF gs_font 'Underline' = '0'. "Not underlined
*--Setting paragraph format attribute
SET PROPERTY OF gs_parformat 'Alignment' = '3'. "Justified
*--Indent the paragraph once
GET PROPERTY OF gs_selection 'Paragraphs' = gs_paragraph .
CALL METHOD OF gs_selection 'TypeText'
EXPORTING
#1 = text-002.
```

Step 8 → Adding some other text and indent its paragraph

Code Part B.8 Writing some indented text

Step 9 → Freeing object handle variable to deallocate memory

FREE OBJECT gs\_word .

Code Part B.9 Freeing object handle variable

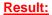

|     | This is an OLE example!                                                                                                    |  |
|-----|----------------------------------------------------------------------------------------------------|--|
|     | <b>EXAMPLE WRITING FOR OLE AUTOMATION</b><br>makes one heroic? To approach at the same time one's highest suffering and one's<br>t hope. (F.Nietzsche) |  |
| OLE | OLE                                                                                                    |  |
|     | What we do is never understood but always merely praisedand reproached. 'Good<br>and evil are the prejudices of God' said the snake                    |  |

## A General Scheme for Integration with MS Excel

Secondly, let's build an application having integration with MS Excel and using some of its basic features. So, let's define the outline for its task as;

- 1. User inputs the number of worksheets
- 2. For each sheet, creates some data to be also the source for a chart
- 3. Makes some cell formatting
- 4. Draws the chart and relocates it to the proper place on the sheet

To be clearer again, the code will be written in a non-modular way which will repeat reusable parts. For your further works, you can modularize all these. For example, all functional codes may be written as subroutines to be collected in a subroutine pool altogether. Or a function group can be implemented. In fact, the best way is to develop a class to encapsulate all. The order of method calls is important, so do not change their order.

#### Step 1 → Data declarations

```
REPORT zole_tutor_example_ms_excel .
INCLUDE ole2incl .
DATA: gs_excel TYPE ole2_object ,
      gs_wbooklist TYPE ole2_object ,
      gs_application TYPE ole2_object ,
      gs_wbook TYPE ole2_object ,
      gs_activesheet TYPE ole2_object ,
      gs_sheets TYPE ole2_object ,
      gs_newsheet TYPE ole2_object ,
      gs_cell1 TYPE ole2_object ,
      gs_cell2 TYPE ole2_object ,
      gs_cells TYPE ole2_object ,
      gs_range TYPE ole2_object ,
      gs_font TYPE ole2_object ,
      gs_interior TYPE ole2_object ,
      gs_columns TYPE ole2_object ,
      gs_charts TYPE ole2_object ,
      gs_chart TYPE ole2_object ,
      gs_charttitle TYPE ole2_object ,
      gs_charttitlechar TYPE ole2_object ,
      gs_chartobjects TYPE ole2_object .
DATA gv_sheet_name(20) TYPE c .
DATA gv_outer_index LIKE sy-index .
DATA gv_intex(2) TYPE c .
DATA qv_line_cntr TYPE i . "line counter
DATA gv_linno TYPE i . "line number
DATA gv_colno TYPE i . "column number
DATA gv_value TYPE i . "data
PARAMETERS: p_sheets TYPE i .
```

### Code Part C.1 Data declarations

#### Step 2 → Initiate the do-loop and OLE automation base objects

```
START-OF-SELECTION .
 DO p_sheets TIMES .
*--Forming sheet name
    gv_intex = sy-index .
    gv_outer_index = sy-index .
    CONCATENATE 'Excel Sheet #' gv_intex INTO gv_sheet_name .
*--For the first loop, Excel is initiated and one new sheet is added
    IF sy-index = 1 .
      CREATE OBJECT gs_excel 'EXCEL.APPLICATION' .
      SET PROPERTY OF gs_excel 'Visible' = 1 .
      GET PROPERTY OF gs_excel 'Workbooks' = gs_wbooklist .
      GET PROPERTY OF gs_wbooklist 'Application' = gs_application .
      SET PROPERTY OF gs_application 'SheetsInNewWorkbook' = 1 .
      CALL METHOD OF gs_wbooklist 'Add' = gs_wbook .
      GET PROPERTY OF gs_application 'ActiveSheet' = gs_activesheet .
      SET PROPERTY OF gs_activesheet 'Name' = gv_sheet_name .
*--For the rest of loops, other sheets are added
    ELSE .
      GET PROPERTY OF gs_wbook 'Sheets' = gs_sheets .
      CALL METHOD OF gs_sheets 'Add' = gs_newsheet .
      SET PROPERTY OF gs_newsheet 'Name' = gv_sheet_name .
    ENDIF .
    gv_line_cntr = 1 . "line counter
```

### Code Part C.2 Looping and initializing, adding new worksheets

Step3 → Write the title and format it

```
*--Title
*--Selecting cell area to be merged.
    CALL METHOD OF gs_excel 'Cells' = gs_cell1
     EXPORTING
       #1 = 1
       #2 = 1.
   CALL METHOD OF gs_excel 'Cells' = gs_cell2
     EXPORTING
       #1 = 1
       #2 = 4.
   CALL METHOD OF gs_excel 'Range' = gs_cells
     EXPORTING
       #1 = gs_cell1
       #2 = gs_cell2.
   CALL METHOD OF gs_cells 'Select' .
*--Merging
   CALL METHOD OF gs_cells 'Merge' .
*--Setting title data
   CALL METHOD OF gs_excel 'Cells' = gs_cell1
     EXPORTING
       #1 = gv_line_cntr
       #2 = 1.
   SET PROPERTY OF gs_cell1 'Value' = 'TITLE' .
```

```
*--Formatting the title
   GET PROPERTY OF gs_cell1 'Font' = gs_font .
   SET PROPERTY OF gs_font 'Underline' = 2 .
   SET PROPERTY OF gs_font 'Bold' = 1 .
   SET PROPERTY OF gs_cell1 'HorizontalAlignment' = -4108 .
   GET PROPERTY OF gs_cell1 'Interior' = gs_interior .
   SET PROPERTY OF gs_interior 'ColorIndex' = 15 .
   SET PROPERTY OF gs_interior 'Pattern' = -4124 .
   SET PROPERTY OF gs_interior 'PatternColorIndex' = -4105 .
```

Code Part C.3 Writing and formatting the title

**Step 4**  $\rightarrow$  Write some additional data for the title area and format them

```
gv_line_cntr = gv_line_cntr + 1 .
*--Writing some additional data for the title
    CALL METHOD OF gs_excel 'Cells' = gs_cell1
      EXPORTING
        #1 = gv_line_cntr
        #2 = 1.
    SET PROPERTY OF gs_cell1 'Value' = 'Sheet No' .
    CALL METHOD OF gs_excel 'Cells' = gs_cell1
      EXPORTING
        #1 = gv_line_cntr
        #2 = 5.
    SET PROPERTY OF gs_cell1 'Value' = ':' .
    CALL METHOD OF gs_excel 'Cells' = gs_cell1
      EXPORTING
        #1 = gv_line_cntr
        #2 = 6.
    SET PROPERTY OF gs_cell1 'Value' = gv_intex .
*--Formatting the area of additional data 1
   CALL METHOD OF gs_excel 'Cells' = gs_cell1
      EXPORTING
        #1 = 1
        #2 = 1.
    CALL METHOD OF gs_excel 'Cells' = gs_cell2
      EXPORTING
        #1 = gv_line_cntr
        #2 = 5.
    CALL METHOD OF gs_excel 'Range' = gs_cells
      EXPORTING
        #1 = gs_cell1
        #2 = gs_cell2.
    CALL METHOD OF gs_cells 'Select' .
    GET PROPERTY OF gs_cells 'Font' = gs_font .
    SET PROPERTY OF gs_font 'Bold' = 1 .
```

```
*--Formatting the area of additional data 2
    CALL METHOD OF gs_excel 'Cells' = gs_cell1
      EXPORTING
        #1 = 1
        #2 = 5.
    CALL METHOD OF gs_excel 'Cells' = gs_cell2
      EXPORTING
        #1 = gv_line_cntr
        #2 = 5.
   CALL METHOD OF gs_excel 'Range' = gs_cells
      EXPORTING
        #1 = gs_cell1
       #2 = gs_cell2.
    CALL METHOD OF qs_cells 'Select' .
   GET PROPERTY OF gs_cells 'Columns' = gs_columns .
    CALL METHOD OF gs_columns 'AutoFit' .
*--Bordering title data area
    CALL METHOD OF gs_excel 'Cells' = gs_cell1
      EXPORTING
        #1 = 1
        #2 = 1.
    CALL METHOD OF gs_excel 'Cells' = gs_cell2
      EXPORTING
       #1 = gv_line_cntr
        #2 = 6.
   CALL METHOD OF gs_excel 'Range' = gs_cells
      EXPORTING
        #1 = gs_cell1
        #2 = gs_cell2.
    CALL METHOD OF gs_cells 'Select' .
    CALL METHOD OF gs_cells 'BorderAround'
      EXPORTING
        #1 = 1 "continuous line
        #2 = 4. "thick
```

Code Part C.4 Some additional writing to the title area, formatting and bordering around the title area

Step 5 → Put axis labels to the data area

```
*--Putting axis labels
gv_colno = 2 .
gv_line_cntr = gv_line_cntr + 5 .
gv_linno = gv_line_cntr - 1 .

CALL METHOD OF gs_excel 'Cells' = gs_cell1
EXPORTING
#1 = gv_linno
#2 = 1.

SET PROPERTY OF gs_cell1 'Value' = 'X' .

CALL METHOD OF gs_excel 'Cells' = gs_cell1
EXPORTING
#1 = gv_line_cntr
#2 = 1.

SET PROPERTY OF gs_cell1 'Value' = 'Y' .
```

Code Part C.5 Axis Labels

Step 6 → Generate some data

```
*--Generating some data
DO 3 TIMES .
gv_value = gv_outer_index * sy-index * 10 .
CALL METHOD OF gs_excel 'Cells' = gs_cell1
EXPORTING
#1 = gv_linno
#2 = gv_colno.
SET PROPERTY OF gs_cell1 'Value' = sy-index .
CALL METHOD OF gs_excel 'Cells' = gs_cell1
EXPORTING
#1 = gv line cntr
```

SAP DEVELOPER NETWORK | sdn.sap.com

BUSINESS PROCESS EXPERT COMMUNITY | bpx.sap.com

### Code Part C.6 Generating Data

Step 7 → Set source data area for the chart

```
*--Source data area
gv_colno = gv_colno - 1 .
CALL METHOD OF gs_excel 'Cells' = gs_cell1
EXPORTING
#1 = gv_linno
#2 = 1.
CALL METHOD OF gs_excel 'Cells' = gs_cell2
EXPORTING
#1 = gv_line_cntr
#2 = gv_colno.
CALL METHOD OF gs_excel 'Range' = gs_cells
EXPORTING
#1 = gs_cell1
#2 = gs_cell2.
CALL METHOD OF gs_cells 'Select' .
```

Code Part C.7 Setting source data area for the chart

Step8 → Draw the chart

```
GET PROPERTY OF gs_application 'Charts' = gs_charts .
CALL METHOD OF gs_charts 'Add' = gs_chart .
CALL METHOD OF gs_chart 'Activate' .
SET PROPERTY OF gs_chart 'ChartType' = '51' . "Vertical bar graph
CALL METHOD OF gs_chart 'SetSourceData'
EXPORTING
#1 = gs_cells
#2 = 1.
```

Code Part C.8 Draw the chart

```
Step 9 → Locate the chart onto the current worksheet
```

```
*--Locate the chart onto the current worksheet
*--Activate current sheet
CALL METHOD OF gs_excel 'WorkSheets' = gs_activesheet
EXPORTING
    #1 = gv_sheet_name.
CALL METHOD OF gs_activesheet 'Activate' .
CALL METHOD OF gs_chart 'Location'
EXPORTING
    #1 = 2
    #2 = gv_sheet_name.
```

Code Part C.9 Locating the chart onto the current worksheet

Step 10 → Reposition the chart to a proper place and finish the do-loop

```
*--Reposition the chart on the worksheet (cut&paste)
    CALL METHOD OF gs_activesheet 'ChartObjects' = gs_chartobjects .
    CALL METHOD OF gs_chartobjects 'Select' .
    CALL METHOD OF gs_chartobjects 'Cut' .
*--Select new area
   gv_line_cntr = gv_line_cntr + 2 .
    CALL METHOD OF gs_excel 'Cells' = gs_cell1
     EXPORTING
        #1 = gv_line_cntr
       #2 = 1.
   CALL METHOD OF gs_excel 'Cells' = gs_cell2
      EXPORTING
        #1 = gv_line_cntr
        #2 = 1.
    CALL METHOD OF gs_excel 'Range' = gs_cells
     EXPORTING
        #1 = gs_cell1
        #2 = gs_cell2.
    CALL METHOD OF gs_cells 'Select' .
    CALL METHOD OF gs_activesheet 'Paste' .
 ENDDO .
```

Code Part C.10 Repositioning the chart to a proper place and end of the do-loop counting sheet number

Step 11 → Free OLE objects to deallocate memory

```
*--Deallocating memory
FREE: gs_excel, gs_wbooklist, gs_application, gs_wbook,
    gs_activesheet,gs_sheets, gs_newsheet, gs_cell1,
    gs_cell2, gs_cells, gs_range, gs_font, gs_interior,
    gs_columns, gs_charts, gs_chart, gs_charttitle,
    gs_charttitlechar, gs_chartobjects .
```

Code Part C.11 Deallocating the memory

### Result:

The result of the above program will be a number of worksheets having a title area, some generated data and a chart related to those data.

|        |         |                                                                                                    | ert F <u>o</u> rmat |            |          | ν <u>H</u> elp |           | 1       | 碍 100% · | • 🛛 . |
|--------|---------|----------------------------------------------------------------------------------------------------|---------------------|------------|----------|----------------|-----------|---------|----------|-------|
| rial   |         | <b>-</b> 10                                                                                                    | • B I               | <u>u</u> 📰 |          | <b>9%</b> ,    | *.0 .00 f | t tje 📃 | • 🕭 • 🗛  | • •   |
| 3      | \$39    | ▼<br>B                                                                                                    | fx<br>C             | D          | E F      | -              | 11        |         | 1        | 17    |
|        | A       | and the second second second second second second second second second second second second second second second |                     |            | E F      | G              | Н         | 1       | J        | K     |
|        | heet No |                                                                                                    |                     |            | :        | 1              |           |         |          |       |
|        |         |                                                                                                    |                     |            |          |                |           |         |          |       |
|        |         |                                                                                                    |                     |            |          |                |           |         |          |       |
| X      |         | 1                                                                                                    | 2                   | 3          |          |                |           |         |          |       |
| Ŷ      |         | 10                                                                                                    | 10                  | 30         |          |                |           |         |          |       |
|        |         |                                                                                                    |                     |            |          |                |           |         |          |       |
| ſ      |         |                                                                                                    |                     |            |          |                |           |         |          |       |
| ]      |         |                                                                                                    |                     | Sar        | nple Gra | ph             |           |         | 3        |       |
| 1<br>2 |         |                                                                                                    |                     |            | •        | • 00000 ·      |           |         |          |       |
| 3      | 35 -    |                                                                                                    |                     |            |          |                |           | 15      |          |       |
| 4      |         |                                                                                                    |                     |            |          |                |           |         |          |       |
| 5      | 30 +    |                                                                                                    |                     |            |          |                |           | 1       |          |       |
| 6<br>7 | 25      |                                                                                                    |                     |            |          |                |           |         |          |       |
| ,<br>B |         |                                                                                                    |                     |            |          |                |           |         | 22       |       |
| 9      | 20      |                                                                                                    |                     |            |          | 1              |           |         | ■X       |       |
| D      | 15      |                                                                                                    |                     |            |          |                | s         |         | ■ Y      |       |
| 1      |         |                                                                                                    |                     |            |          |                |           |         |          |       |
| 2      | 10 +    |                                                                                                    |                     |            |          |                |           |         | 3        |       |
| 4      | 5       |                                                                                                    |                     |            |          | -              |           |         |          |       |
| 5      |         |                                                                                                    |                     | 10         |          | 1              |           |         |          |       |
| 3      | 0 +     |                                                                                                    | Second Second       |            |          |                |           |         |          |       |
| 7      |         |                                                                                                    | 1                   |            | 2        |                | 3         |         |          |       |
| 3      |         |                                                                                                    | -                   |            |          |                | 1         |         |          |       |
|        |         |                                                                                                    | 2 Excel S           |            |          |                | L         |         |          | L     |

## Conclusion

Now, it is possible to write programs providing integration with MS Office applications through simple OLE automation techniques. The way how to interpret macro codes to ABAP is explained so that one can find and implement required functionality using means of the automated application. As stated before, for requirements that can be fulfilled by DOI, prefer using it. Rainer Ehre defines SAP Desktop Office Integration (SAP DOI) as "a technology that allows programmers to integrate desktop applications without needing

extensive knowledge of the application's macro language, or even having to be acquainted with the application to any greater depth than the average end-user". For more information on SAP DOI, you can search for Ehre's published documents. You can also inspect demo programs for SAP DOI at the development class SOFFICEINTEGRATION. In an R/3 system (after Release 4.0), you can reach related help documents following: Help R/3 Library, BC – Basis Component Integration BC – Desktop Office Integration.

Another component to be mentioned here is SAP BDS (Business Document Service) which provides utilities for important document services and has its own user interface: BDN – Business Document Navigator.

Consequently, it is highly recommended to make use of SAP DOI for office integration. For further questions on OLE automation you can refer to the SAP Developer Network ABAP Programming Forum at <a href="http://www.sdn.sap.com">http://www.sdn.sap.com</a>.

## **Disclaimer and Liability Notice**

This document may discuss sample coding or other information that does not include SAP official interfaces and therefore is not supported by SAP. Changes made based on this information are not supported and can be overwritten during an upgrade.

SAP will not be held liable for any damages caused by using or misusing the information, code or methods suggested in this document, and anyone using these methods does so at his/her own risk.

SAP offers no guarantees and assumes no responsibility or liability of any type with respect to the content of this technical article or code sample, including any liability resulting from incompatibility between the content within this document and the materials and services offered by SAP. You agree that you will not hold, or seek to hold, SAP responsible or liable with respect to the content of this document.